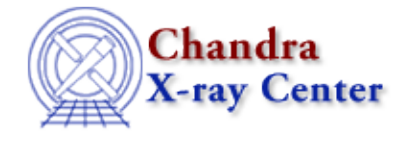

*AHELP for CIAO 3.4* **batch** Context: chips

*Jump to:* [Example](#page-0-0) [Bugs](#page-0-1) [See Also](#page-0-2)

### **Synopsis**

Turns on/off use of a plotting device.

## **Syntax**

chips> BATCH {ON | OFF}

By default, BATCH is turned off (use of a plotting device is turned on).

### <span id="page-0-0"></span>**Example**

```
chips> BATCH ON
chips> CURVE data/example.dat
chips> PRINT POSTFILE batch.myplot.ps
```
By turning on the BATCH command, use of a plotting device is turned off. This means that when the CURVE command is issued, the plotting device is not opened. The results of the CURVE command (and any other ChIPS commands that are issued) may still be printed to a PostScript file using the PRINT command.

### <span id="page-0-1"></span>**Bugs**

See the <u>bugs page for ChIPS</u> on the CIAO website for an up–to–date listing of known bugs.

# <span id="page-0-2"></span>**See Also**

*chips*

browse, clear, delete, exit, info, list, pickpoints, redo, redraw, type, undo, verbose

The Chandra X−Ray Center (CXC) is operated for NASA by the Smithsonian Astrophysical Observatory.

60 Garden Street, Cambridge, MA 02138 USA.

Smithsonian Institution, Copyright © 1998−2006. All rights reserved.

URL: <http://cxc.harvard.edu/ciao3.4/batch.html> Last modified: December 2006